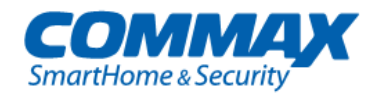

# **Barevný videotelefon CDV-43M**

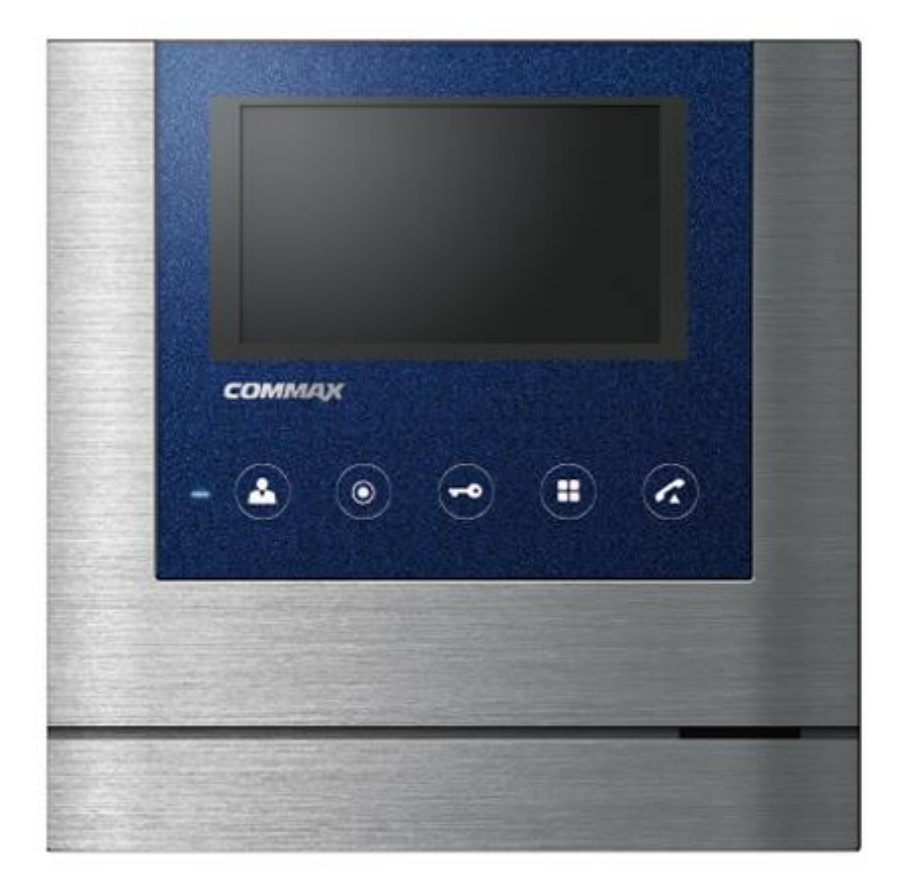

**Instalační manuál Návod k použití**

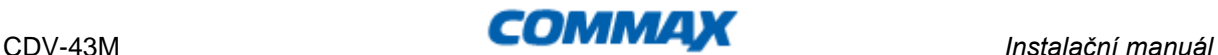

Děkujeme, že jste si zakoupili výrobek firmy COMMAX. Před vlastní instalací ověřte, zda máte požadovaný model s odpovídajícím napájením.

# **Důležité poznámky k bezpečnosti**

- 1. Před vlastní instalací pozorně prostudujte všechny sekce instalačního manuálu
- 2. Uschovejte si prosím tento návod pro budoucí použití
- 3. Používejte pouze příslušenství, které je doporučené výrobcem. Jiné než doporučené příslušenství může poškodit produkt a vést ke zrušení záruky
- 4. Při montáži používejte pouze montážní nástroje doporučené výrobcem nebo dodávané spolu s výrobkem.
- 5. Kamera může být napájena pouze z takového zdroje, který vyhovuje podmínkám uvedeným na štítku kamery.

# **Bezpečnostní opatření**

### **Provoz**

- Před použitím ověřte správnost zapojení a ujistěte se, že používáte vhodný napájecí zdroj.
- Pokud při provozu zpozorujete jakékoliv chyby ve funkci zařízení, přestaňte jej okamžitě používat a kontaktujte svého lokálního prodejce.

### **Manipulace**

- Nerozebírejte vnitřní část výrobku.
- Zajistěte, aby výrobek nebyl vystaven silným rázům nebo vibracím.
- Při čištění display části zařízení dávejte pozor, abyste jej nepoškrábali nebo na něm nezůstával prach. To může snižovat kvalitu zobrazovaného obrazu.

# **Instalace a skladování**

- Neinstalujte zařízení v místech, kde mohou být překročeny uvedené teplotní limity.
- Vyvarujte se instalaci ve vlhkém či prašném prostředí.
- Vyvarujte se instalaci v místech se zvýšenou radiací.
- Vyvarujte se instalaci v místech, kde je silné elmag. pole nebo silové rozvody elektřiny.
- Vyvarujte se instalaci v místech se silnými vibracemi.

# **Obsah balení**

Kromě samotné jednotky naleznete v balení i nezbytné příslušenství pro její instalaci.

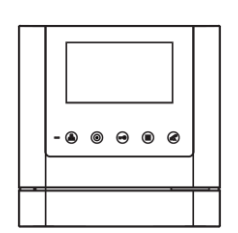

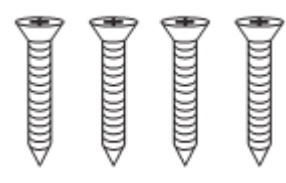

Pro upevnění instalačního<br>rámečku do zdi

# **Popis přístroje**

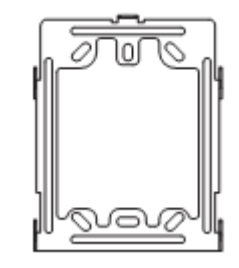

Videotelefon **Instalační rámeček** Manuál

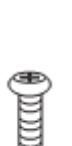

k instalačnímu rámečku

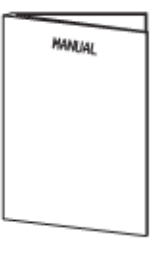

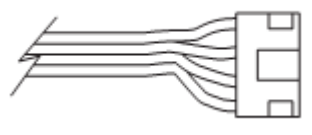

Vruty 4x18mm – 4ks Šroub 3x6mm -1ks Sběrnicový připojovací kabel

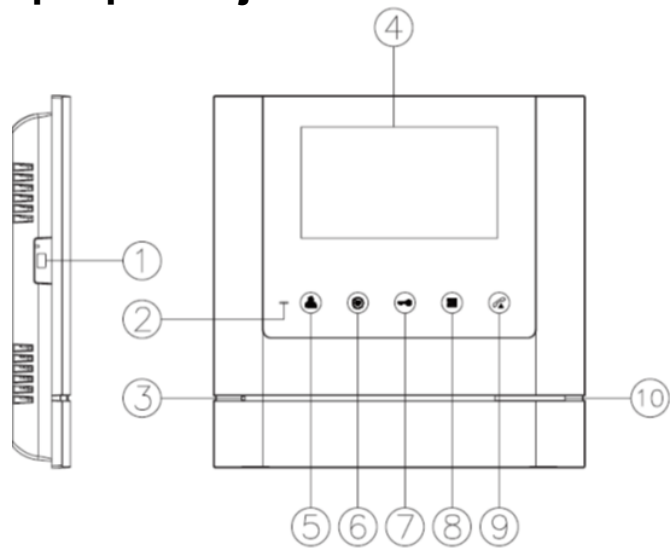

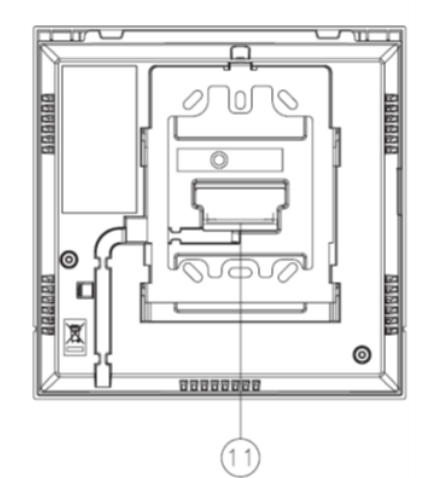

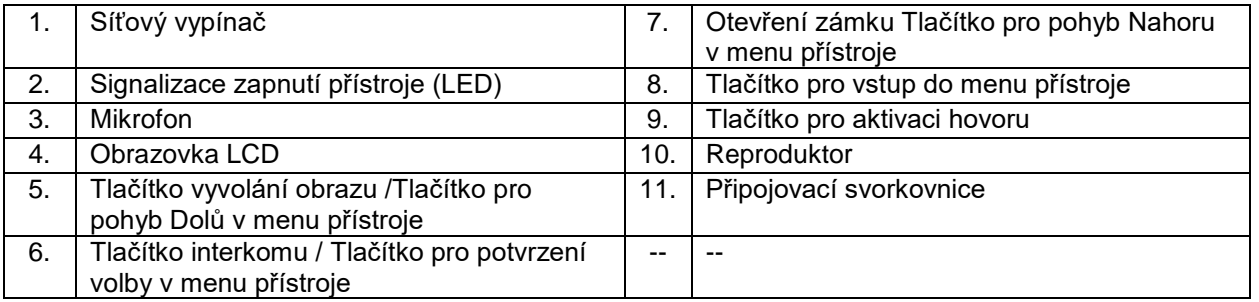

**Instalace**

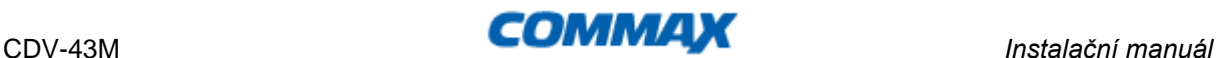

### **Určení místa instalace monitoru**

Zvolte místo pro instalaci přístroje i s ohledem na vedení kabelů. Doporučuje se umístění přístroje cca ve výšce 145-155 cm od podlahy

### **Montáž kovového držáku monitoru**

Na stanovené místo přiložte držák a naznačte si místa montážních otvorů a vyvrtejte je. Uprostřed držáku je nutno vyvrtat dostatečně velký otvor pro přivedení kabelů k monitoru (kabel od kamery a ostatních přístrojů). Připevněte držák pomocí šroubů, případně použijte hmoždinek.

# **Připojení kabelů**

Kameru, audiosluchátko připojíme k monitoru prostřednictvím 4-pinových konektorů, které jednoduše nasuneme na příslušnou pozici . Jejich správnou orientaci zajišťuje výstupek na boční straně.

# **Zavěšení monitoru**

Monitor mírně přitlačíme k držáku tak,aby výstupky zapadly do oválných děr na zadní straně monitoru. Mírným zatlačením monitoru směrem dolů dojde k jeho upevnění. Monitor se zajistí v této pozici pojistným šroubem dle obrázku .

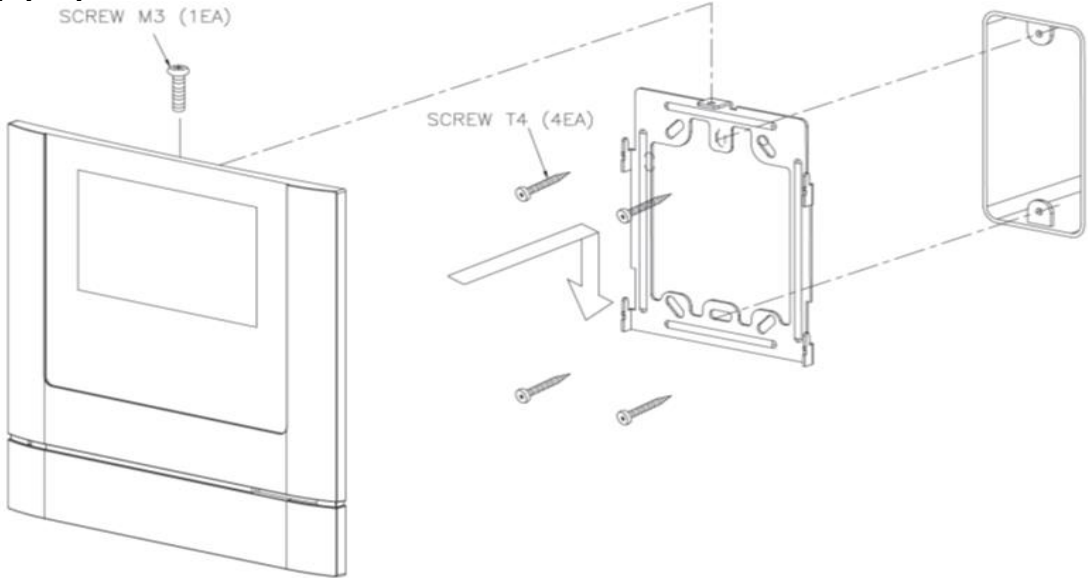

# **Zapojení přístroje do sítě**

Napájecí přívod zapojte do sítě, která vyhovuje parametrům přístroje 240V/ 50 - 60 Hz. Přívodní napájecí šňůru můžete také podle potřeby ustřihnout na požadovanou délku a vodiče připojit přímo do elektroinstalační krabičky, která může být umístěna přímo za videotelefonem. Tuto úpravu připojení napájení musí vždy provádět odborná instalační firma. *Tato úprava napájení nemá vliv na záruku přístroje.*

### **Zapojení přístroje na napájecí napětí 17-30V Dc**

Varianta přístroje na napájecí napájení 17-30V Dc je připojena k externímu napájecímu zdroji, umístěnému například v domovním rozvaděči a napájení je vedeno k přístroji například datovým kabelem UTP.

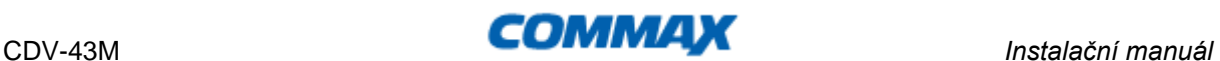

### **Uvedení monitoru do provozu**

Síťový vypínač zapněte do polohy "**I**". Tento stav je indikován svítící LED diodou tlačítka Monitor.

### **Vypnutí monitoru z provozu**

Síťový vypínač přepněte do polohy "**O**", LED dioda zhasne. Tím je přístroj uveden do nečinného stavu.

*Poznámka: v případě, že je v jednom systému použit více videotelefonů, tak nesmí být jeden z přístrojů vypnut a ostatní zapnuty (například z důvodu vypnutí vyzvánění). V takovém případě by celý systém napracoval korektně.*

### **Umístění přístroje**

Přístroje neinstalujte v takovém prostředí, kde by byly vystaveny extrémnímu působení prachu, přímému slunečnímu světlu (nebo jinému silnému zdroji světla), dešti, vlhku nebo teplotám přes 40°C. Nevystavujte přístroj vibracím.

Vyberte místo pro montáž monitoru blízko síťové zásuvky, nebo přívodu napájecího napětí a kde lze jednoduše manipulovat s jeho obslužnými tlačítky.

#### **Provedení kabeláže a zapojení systému:**

Kamera a audiosluchátko se připojují k monitoru do svorkovnice na zadní straně přístroje prostřednictvím 4 -pinových konektorů s krátkými vodiči, které jsou součástí jejich příslušenství. Pozor při jejich zapojování! Červený vodič musí směřovat směrem k levé straně monitoru (z pohledu montáže)! Tyto připojovací kabely se spojí s kabelem vedoucím k danému přístroji (kamera, druhý monitor atd.) pomocí vhodné svorkovnice ukryté poblíž (pod) monitorem.

Zapojení proveďte dle zapojení z obr., které vyhovuje vašim zakoupeným komponentům. Propojovací vodič není součástí dodávky. Pro propojení jednotlivých částí používejte kabel dle tabulky. **Stínění kabelu je nutno připojit na vodič.č.2 - GND.** 

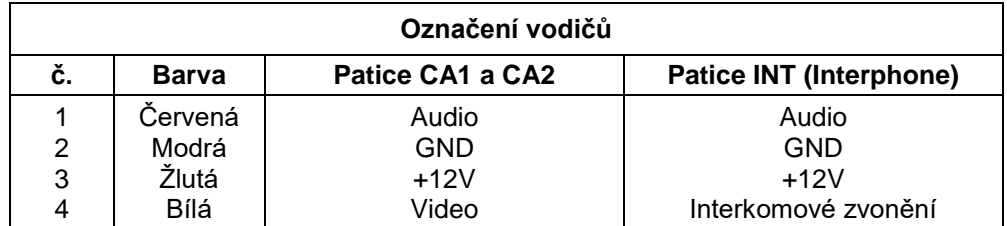

V tabulce je popsán smysl a barva vodičů propojovacího kabelu.

#### **Kabeláž:**

Všechny systémy domácích telefonu a videotelefonu značky Commax doporučujeme propojovat datovým kabelem typu UTP Cat 5E (popřípadě vyšší třídou datových kabelů). Při použití standartního datového kabelu UTP Cat 5e je možno propojit přístroje až na vzdálenost 80m. Touto vzdáleností je myšlena dálka kabeláže od dveřní stanice k nejvzdálenějšímu videotelefonu. V případě požadavků propojení systému na delší, vzdálenost kontaktujte technickou podporu produktů Commax (viz níže). Vyvarujte se se souběžného vedení propojovacího kabelu se silovým vedenám 230Vac. Doporučený způsob zapojení datového kabelu pro propojení produktů Commax:

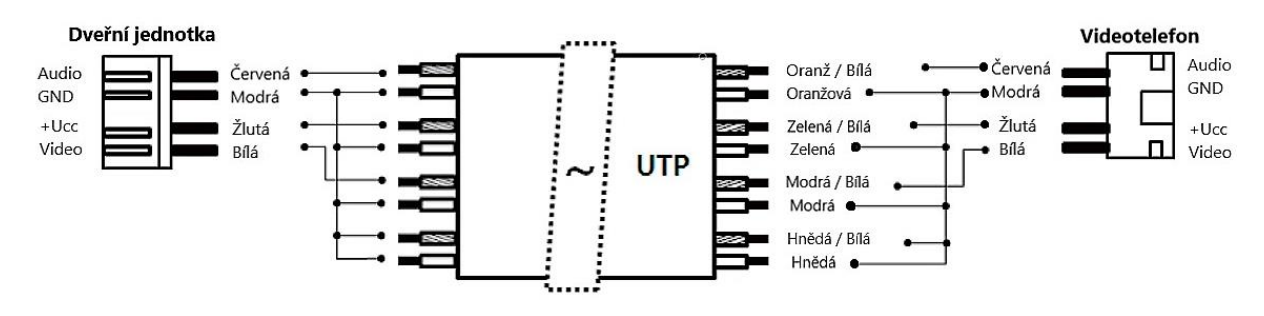

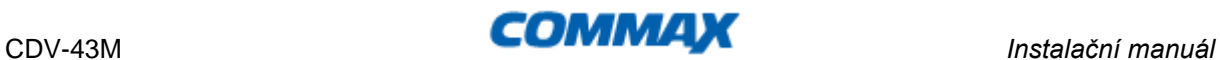

**Popis připojovací svorkovnice videotelefonu CDV-43M:**

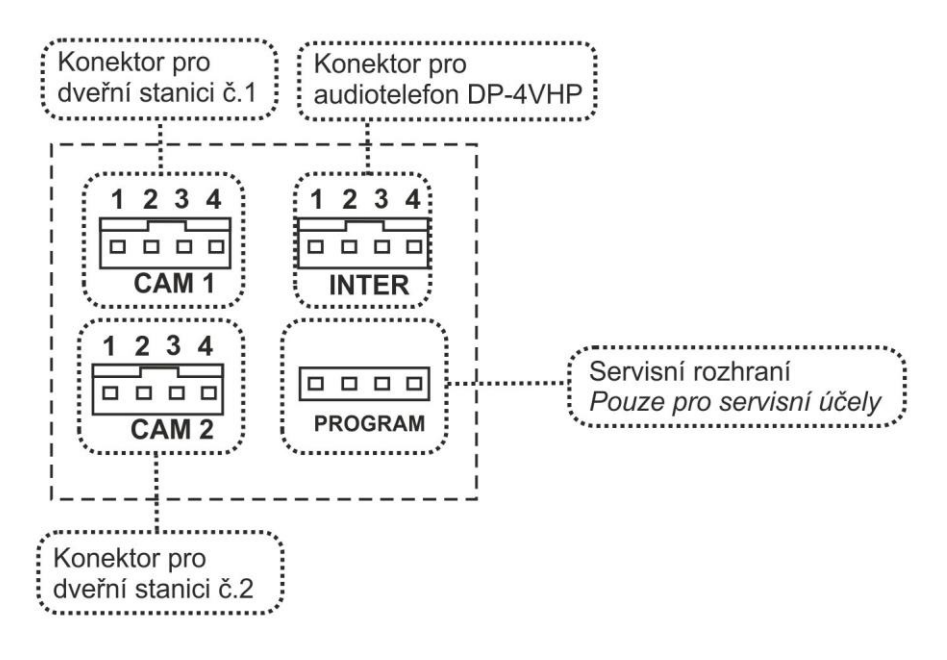

# **Příklady možných zapojení systému videovrátného:**

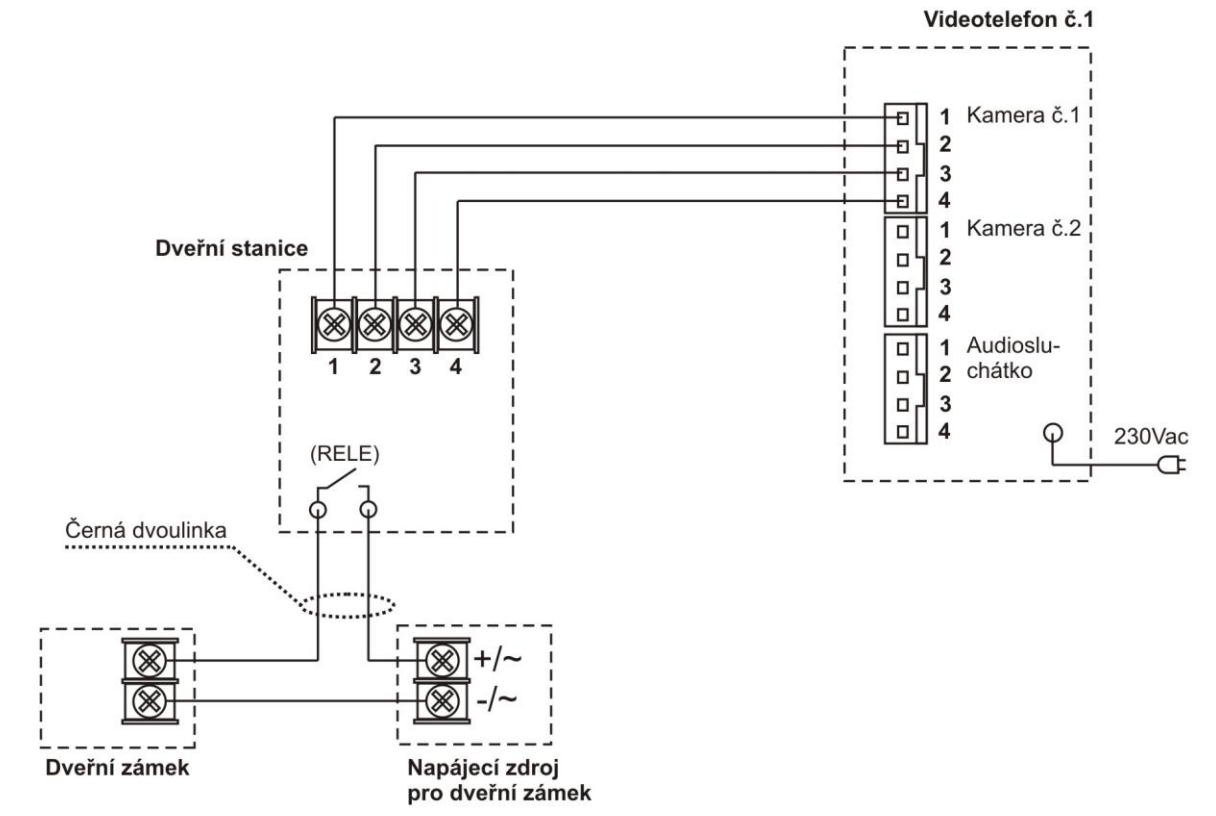

**Schéma č.1** – Základní zapojení jedné dveřní stanice a jednoho videotelefonu

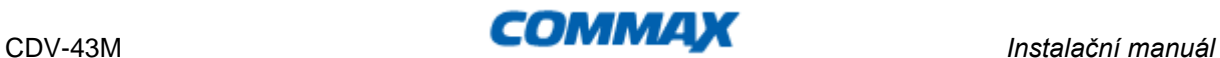

**Schéma č.2** – Zapojení jedné dveřní stanice, jednoho videotelefonu a jednoho domácího telefonu

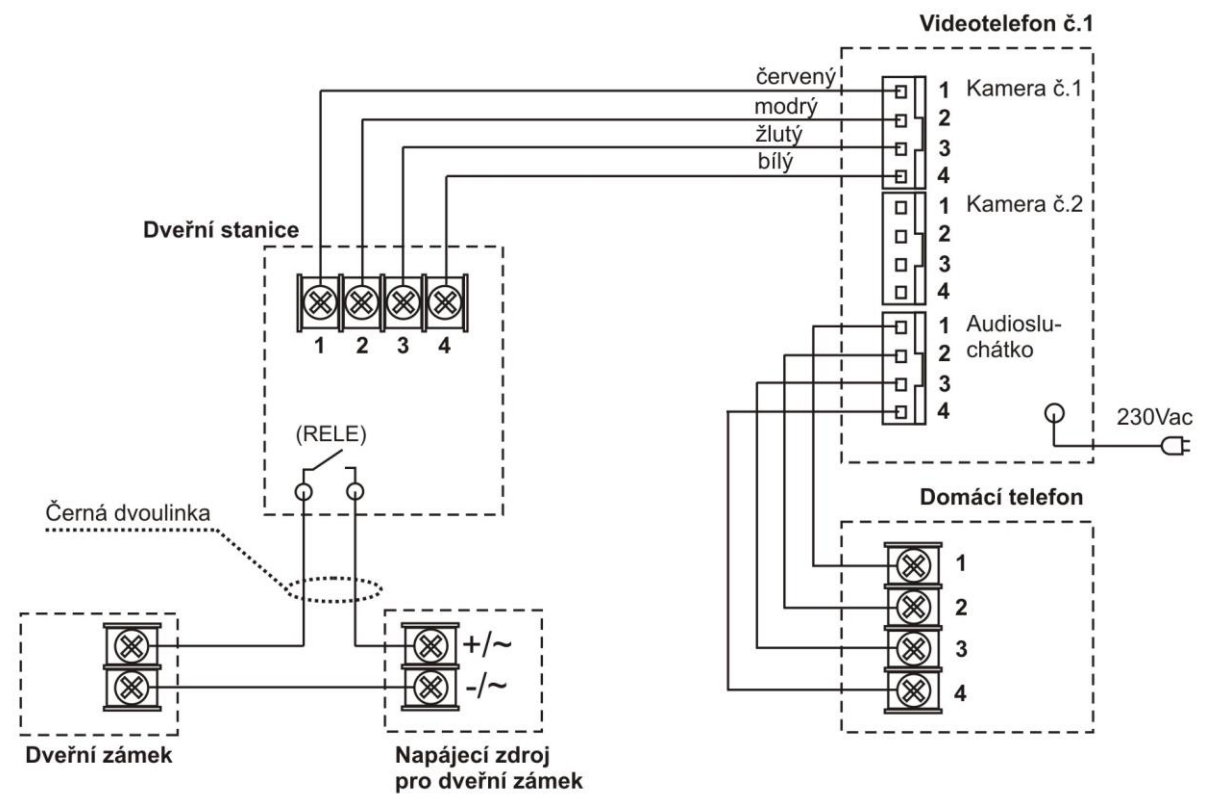

**Schéma č.3** – Zapojení jedné dveřní stanice a dvou videotelefonů se vzájemnou interkomovou komunikací

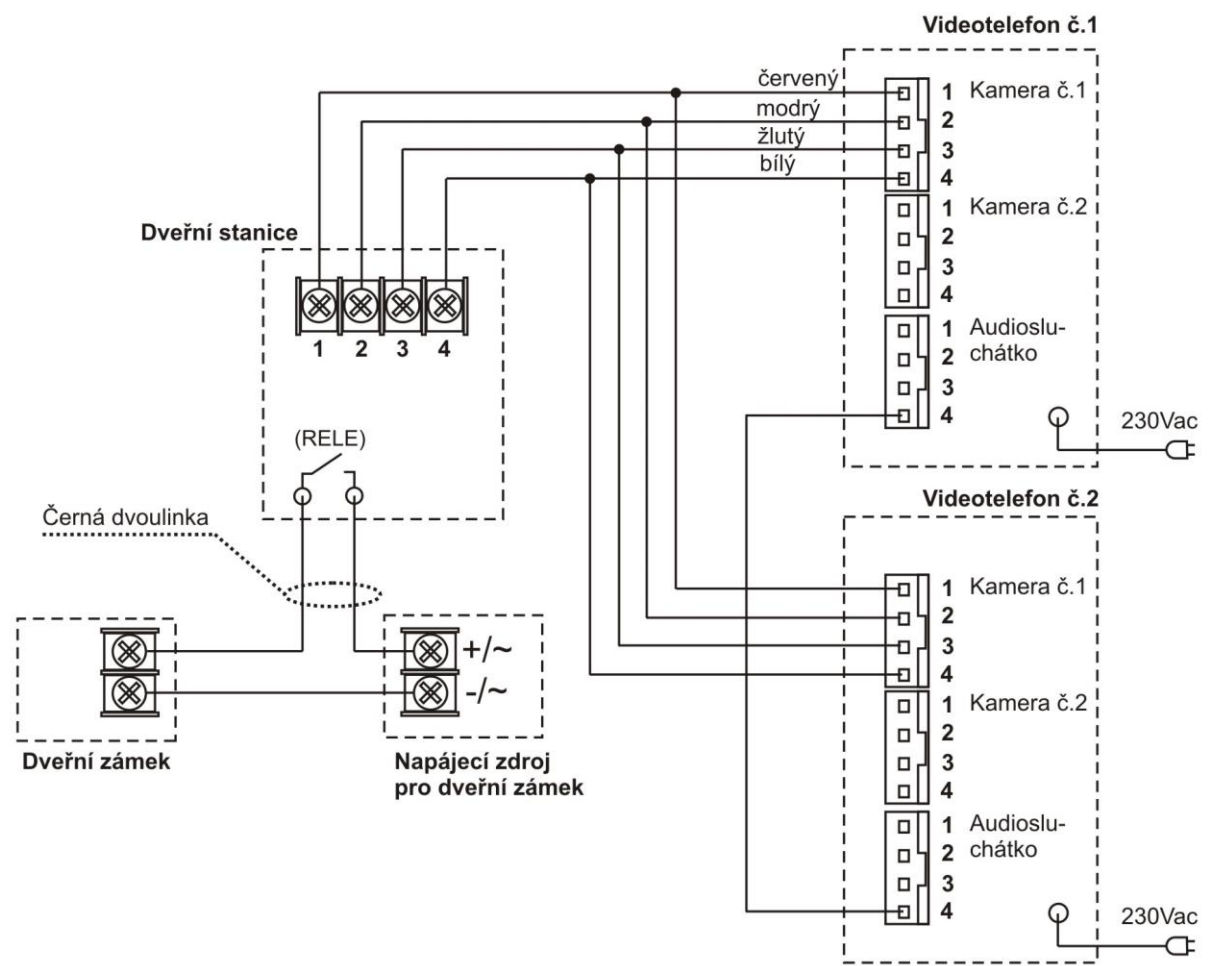

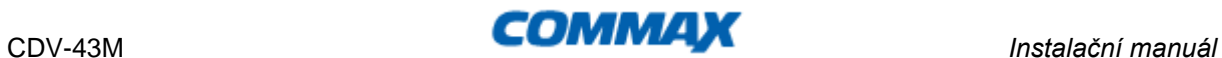

**Schéma č.4** – Zapojení jedné dveřní stanice, dvou videotelefonů a jednoho domácího telefonu. Mezi oběma videotelefony a domácím telefonem je funkční interkomová komunikace

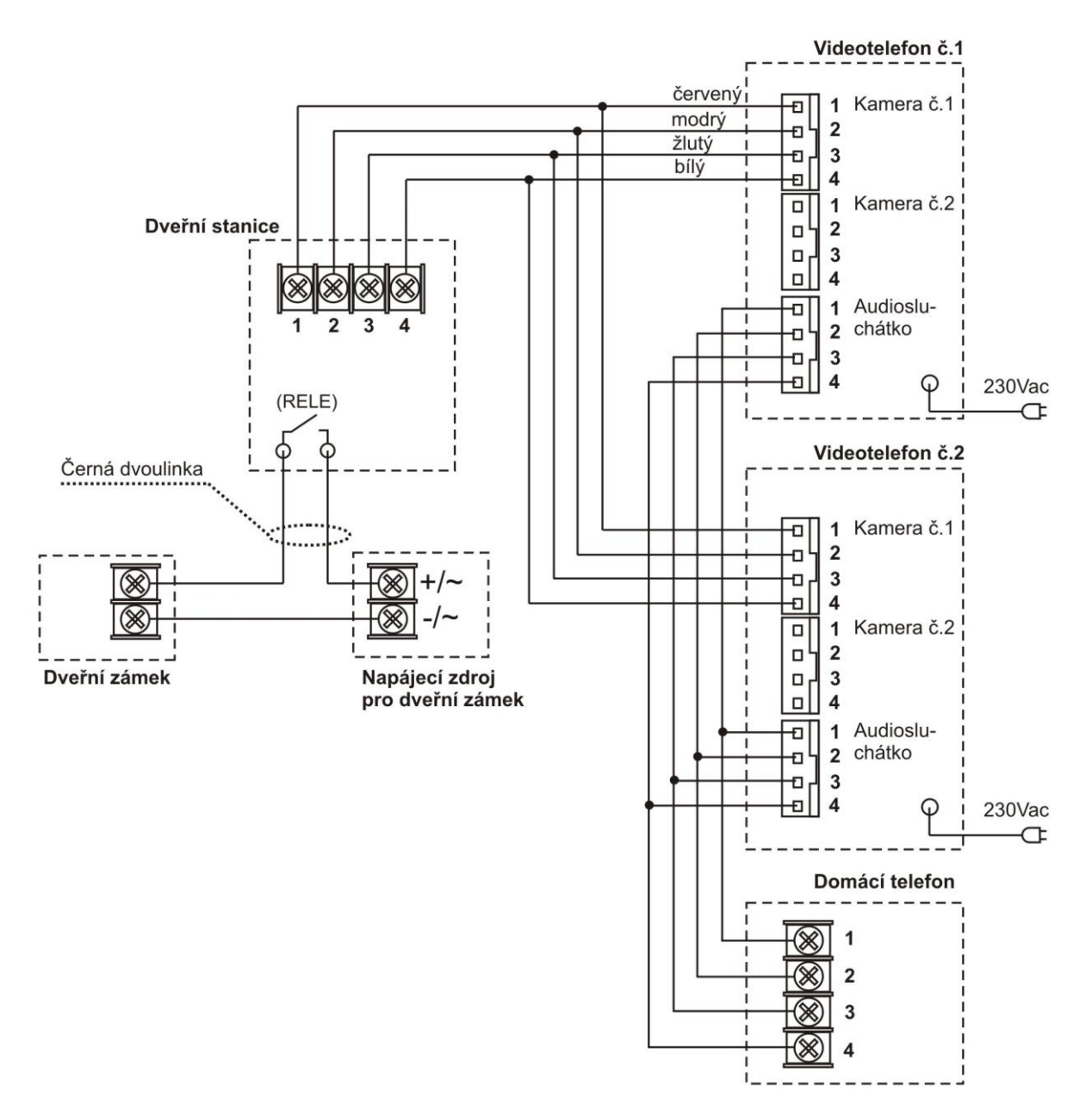

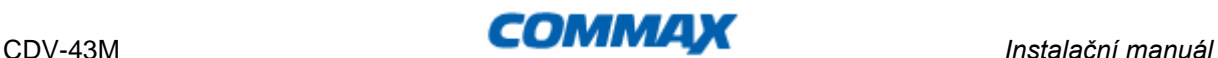

**Schéma č.5** – Zapojení dvou dveřních stanic a jednoho videotelefonu

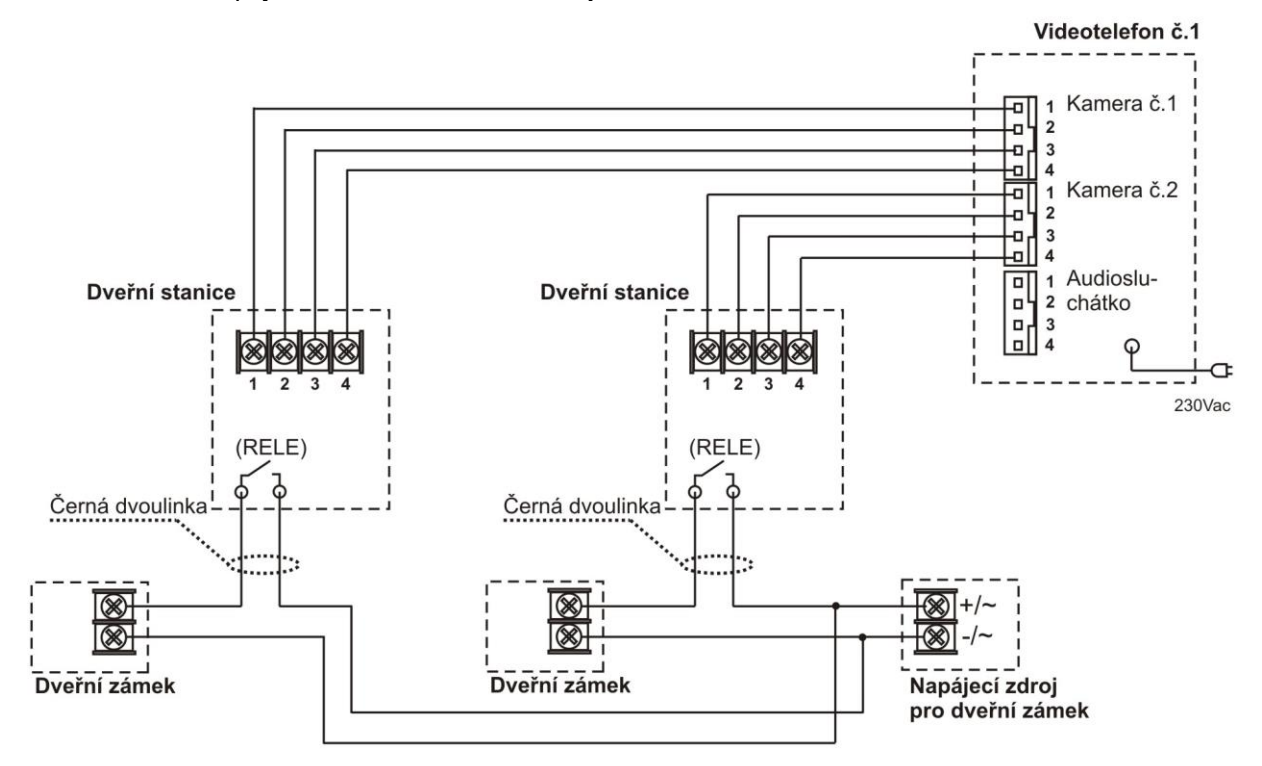

# **Obsluha**

# **Komunikace mezi telefonem a dveřní stanicí**

1. Zmáčkněte tlačítko na kamerové části ,na monitoru začne znít zvukový signál a zapne se

obrazovka – tlačítko **začne** blikat.

- 2. Pro komunikaci s dveřní stanicí a monitorem stiskněte tlačítko (maximální doba hovoru je 30 sekund).
- 3. Pro ukončení komunikace stiskněte opět tlačítko , obraz na LCD zhasne a přístroj se vrátí do pohotovostního režimu.

 V případě, že nereagujete na zvukový signál obrazovka se po cca 60 sekundách automaticky vypne a zařízení se uvede do pohotovostního režimu.

4. Pro otevření dveřního zámku stiskněte během hovoru tlačítko

# **Interkomový hovor**

1. Pro aktivaci této funkce a zazvonění na ostatní monitory a domácího telefonu v systému

stiskněte tlačítko nejprve tlačítko pro aktivaci hovoru , dále pak stiskněte (a přidržte) tlačítko pro interkomovou komunikaci . Interkomové zvonění bude probíhat po dobu stisknutí tohoto tlačítka

- 2. Jestliže je monitor prozváněn z jiného zařízení, ozve se zvukový signál a podsvit tlačítka Interphone začne blikat.
- 3. Jestliže návštěvník během interkomového hovoru aktivuje dveřní kamerovou stanici, začne blikat podsvit tlačítka Monitor. Stiskem tohoto tlačítka je možné hovor přijmout a uskutečnit 3-cestný hovor mezi monitorem, interkomem a dveřní stanicí.

# **Vyvolání obrazu**

- 1. Obraz z dveřní kamerové stanice si na monitoru můžete kdykoliv vyvolat stiskem tlačítka (doba zobrazení je 60 vteřin)
- 2. Jestliže jsou v systému připojeny dvě dveřní stanice, můžete jednotlivé obrazy přepínat tlačítkem  $\mathbf{R}$

# **Nastavení**

# **Vyvolání "Menu" přístroje**

- 1. Aktivujte obraz na videotelefonu stisknutím tlačítka
- 2. Stiskněte tlačítko "Menu" **Bu** Zobrazí se OSD menu rozdělené do několika kategorií

V tomto menu se pohybujete jen pomocí dotykových tlačítek na přední straně přístroje Tlačítko "Menu" aktivuje a deaktivuje možnosti uživatelské nabídky nastavení

Tlačítko " $\blacksquare$ " slouží současně pro pohyb v menu směrem doleva  $\blacksquare$  a dolů  $\blacksquare$  popřípadě pro snížení nastavitelné volby (jako je například jas, contrast …)

Tlačítko "  $\blacksquare$  slouží současně pro pohyb v menu směrem doprava  $\triangleright$  a nahoru  $\triangle$ popřípadě pro zvýšení nastavitelné volby (jako je například jas, contrast …)

Tlačítko "Select" <sup>●</sup> potvrzuje označenou volbu

# **Nastavení obrazu**

- 1. Tlačítkem "MENU" vstupte do menu přístroje
- 2. Šipkami  $\triangleright / \triangleleft$  ( $\blacktriangleright$   $\blacktriangleright$  ) zvolte požadovanou funkci . VIDEO SET"
- 3. Volbu potvrďte tlačítkem "SELECT"  $\bigcirc$
- 4. Nastavte tlačítky  $\triangle/\nabla$  ( $\blacksquare$ ) požadovanou funkci:
	- Brightness….Jas Contrast….....Kontrast Color………...Barva Reset………..Tovární nastavení barev
- 5. Volbu potvrďte tlačítkem "SELECT"  $\bigcirc$
- 6. Tlačítkem " $\triangle/\nabla$ "( $\blacksquare$ ) upravte na požadovanou hodnotu
- 7. Tlačítkem "SELECT" i potvrďte nastavenou hodnotu
- 8. Tlačítkem "MENU" **II** vystoupíte z nastavení

# **Nastavení vyzvánění na přístroji**

- 1. Tlačítkem "MENU" vstupte do menu přístroje
- 2. Šipkami $\triangleright/\triangleleft$  (₩V/₩) zvolte nastavení UTILITY
- 3. Volbu potvrďte tlačítkem "SELECT"
- 4. Nastavte tlačítky $\triangle/\vee$  ( $\blacksquare$ ) $\blacktriangleright$  )požadované nastavení "CHIME-BELL VOLUME"
- 5. Tlačítkem "SELECT" potvrďte funkci
- 6. Šipkami $\triangleright / \triangleleft$  ( $\blacksquare$ ) nastavte hlasitost vyzvánění
- 7. Tlačítkem "SELECT" <sup>●</sup> potvrďte nastavenou hodnotu
- 8. Tlačítkem "MENU" **II** vystoupíte z nastavení

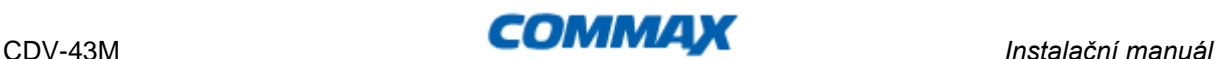

# **Nastavení zobrazení monitoru**

- 1. Aktivujte obraz na videotelefonu stisknutím tlačítka
- 2. Stiskněte tlačítko "Menu"  $\blacksquare$  Zobrazí se OSD menu rozdělené do několika kategorií
- 3. Šipkami $\triangleright / \triangleleft$  ( $\blacktriangleright$  ) zvolte nastavení UTILITY
- 4. Volbu potvrďte tlačítkem "SELECT"  $\bigcirc$
- 5. Nastavte tlačítky  $\triangle/\nabla$  ( $\blacksquare$ ) požadovanou funkci "SCREEN MODE"
- 6. Volbu potvrďte tlačítkem "SELECT"
- 7. Šipkami $\triangleright$ / ( $\blacksquare$ ) vyberte požadované zobrazení (ZOOM,4:3,WIDE)
- 8. Volbu potvrďte tlačítkem "SELECT"
- 9. Tlačítkem "MENU" **II** vystoupíte z nastavení

# **Zobrazení informací o přístroji**

- 1. Aktivujte obraz na videotelefonu stisknutím tlačítka
- 2. Stiskněte tlačítko "Menu" ■■ Zobrazí se OSD menu rozdělené do několika kategorií
- 3. Šipkami $\triangleright/\triangleleft$  ( $\blacktriangleright$  ) zvolte "INFORMATION"
- 4. Na Displeji se vypíší základní informace o přístroji
- 5. Tlačítkem "MENU" **II** vystoupíte z "MENU"

# **Údržba zařízení**

Monitor je nenáročný na údržbu. Doporučuje se občas, podle stupně znečištění přístroje otřít jej vlhkým hadrem.

# **Pozor!**

### **Přístroj je nutno před čištěním uvést do beznapěťového stavu odpojením síťového přívodu ze sítě!**

# **Technický popis výrobku**

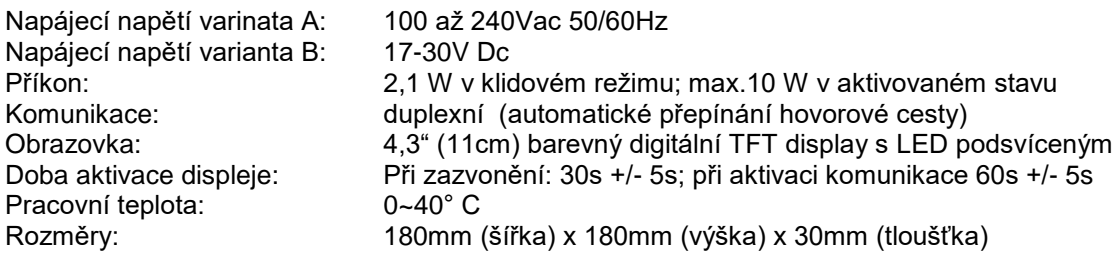

# **Záruční a pozáruční servis**

Na produkty značky Commax ® se v České republice vztahuje nadstandartní záruka 36 měsíců od data prodeje.

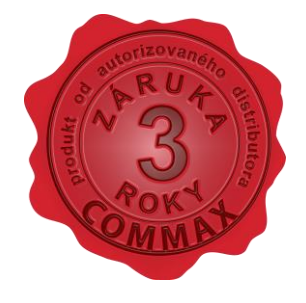